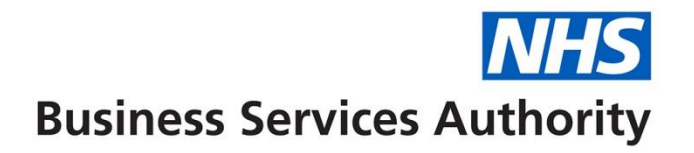

## **NHS Pensions Online Guide (POL)**

33. Noticeboard

**Pensions**

The link to the Noticeboard is held on the main employers menu.

 $\mathbf{I}$ 

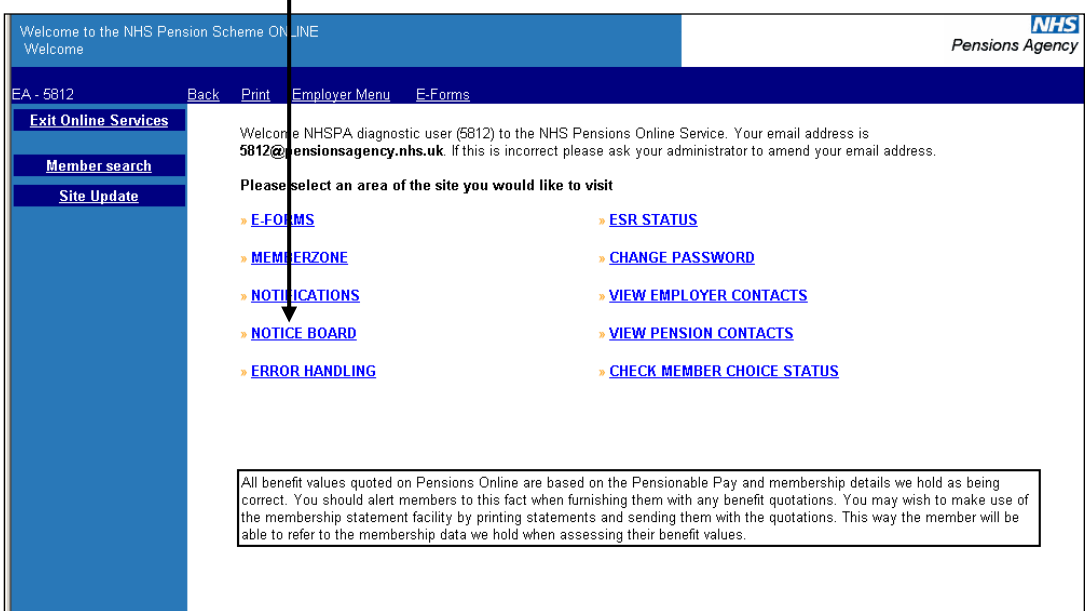

After selecting the link the 1<sup>st</sup> page shows the total number of items on the Noticeboard that have not been opened and the number that were posted to Noticeboard the previous day that have not yet been opened.

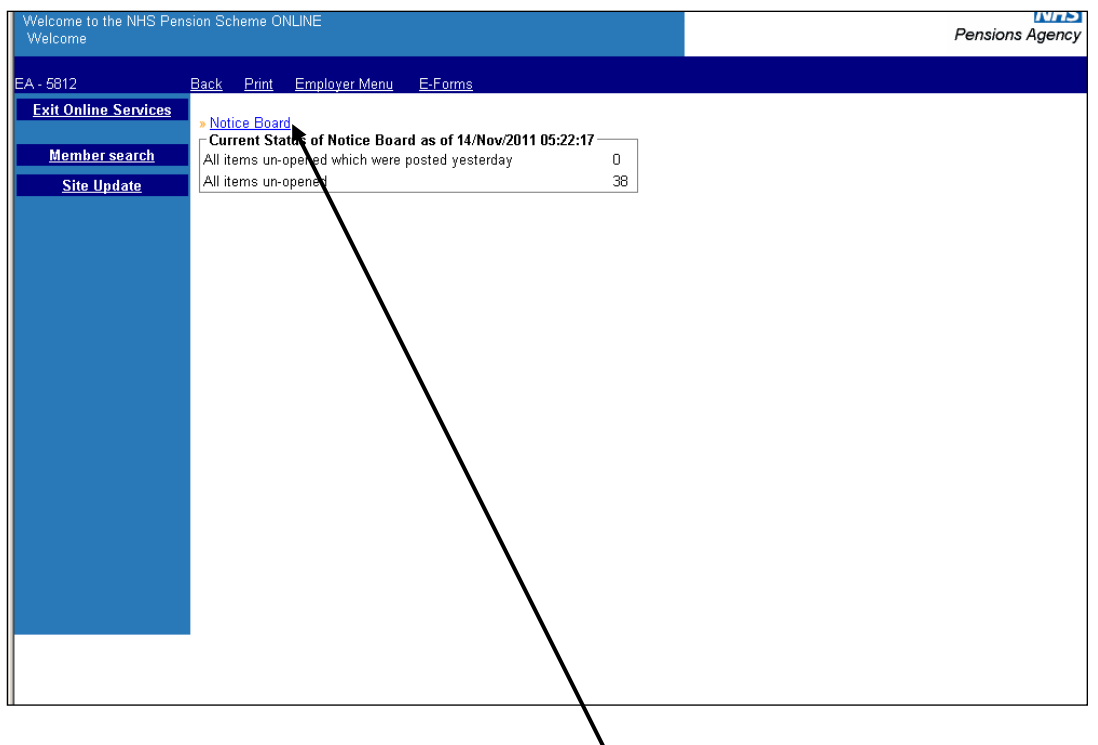

To view all items on Noticeboard select the blue link.

This then displays all items sent to the Noticeboard for your attention, with the newest items at the top of the list.

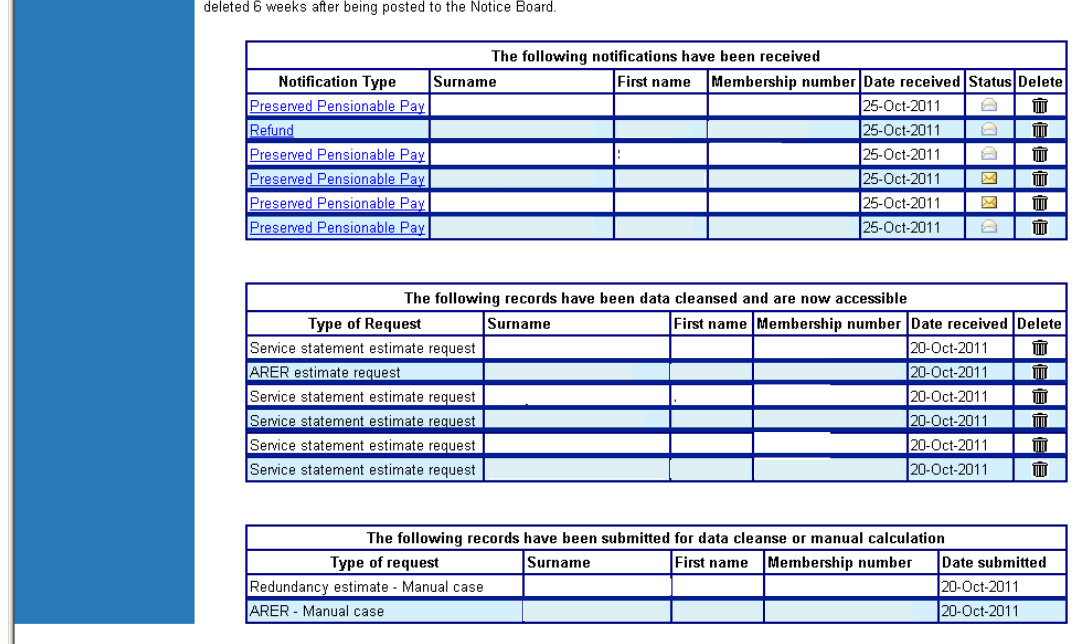

The Noticeboard screen is split into 3 sections:

- Received Notifications
- Completed Data Cleanse Items
- Submitted Data Cleanse Items or Manual Cases

## **Received Notifications**

The types of Notifications you will receive are as follows:

- Refund this is confirmation of a refund of contributions being paid to someone who has left your employment
- Preserved Pensionable Pay this is the pensionable pay figure calculated by The NHSBSA and asks for confirmation of whether it is correct. To confirm or amend please submit **EA TPP** form in Pensions Online **E-Forms**.
- Retirement Benefits
- Age Estimates Manual Case
- III Health Estimate Manual Case
- Redundancy Estimates Manual Case
- ARER Estimates Manual Case
- Employer Funded ER Estimate Manual Case
- Benefit Statement Manual Case
- Service Statement Manual Case
- AVC Request Manual Case

You will be able to view the notification; save the document to your PC or local network and/or print it out.

Where it is not possible to send a reply via the Notice Board the reply will arrive by post. These items do not have an envelope icon and you will not be able to click on the item, as there is no document to view. The entry is there to tell you that the The NHSBSA Administrator has completed their action. This type of item will be classified as un-read until you delete it.

You may delete an item, providing you have been provided with the rights to delete, by clicking on the 'trash can' icon. Otherwise they will be deleted 6 weeks after being posted to the Noticeboard.

## **Records Submitted for Data Cleanse or Manual Calculation**

If when try to calculate benefits in **Memberzone** you receive a message advising that the member record is excluded from Pensions Online it may be because a Data Cleanse needs performing or a manual calculation is needed.

An electronic request will be sent to The NHSBSA and the Noticeboard will record this and display the type of request that has been made.

When completed by The NHSBSA this entry will be removed and you will either receive a Notification in section 1 or 2 of the page advising that either the manual calculation or Data Cleanse action has been completed.